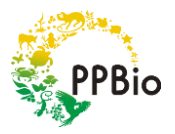

## BAIXANDO O PROGRAMA R

Baixar o programa no site [https://cran.r-project.org/bin/windows/base/old/,](https://cran.r-project.org/bin/windows/base/old/) baixar a versão 3.2.1, pois todo passo a passo foi realizado com esta versão e há como configurar o proxy (http://rbr.2285057.n4.nabble.com/R-br-Passar-configuracoes-de-proxy-ao-R-td4662326.html ) para baixar os pacotes porém sem a possibilidade de baixar o script pelo github.

## PREPARANDO OS DADOS PARA RODAR O PACOTE

Os dados podem ser inseridos em uma tabela de Excel ou outro tipo de planilha. Salve o arquivo com extensão .csv ou .txt. Use a nomenclatura a seguir:

**aid**: Numeração contínua das linhas do arquivo.

**plot\_id**: Nome/Código da parcela.

**azimute**: Ângulo formado entre a direção do piquete e o norte magnético.

**segmento**: Comprimento do segmento em metros.

**remove**: pode assumir dois valores **0** e **1**; usa-se o **0** (zero) quando queremos contabilizar a área do segmento no calculo da área total da parcela, e **1** (um) para que o segmento não seja considerado para o calculo da área.

**seg\_id:** Numeração de cada segmento de cada parcela, iniciando-se a numeração com o número 1.

Exemplo abaixo mostra como os dados devem ser organizados em formato texto (.txt)

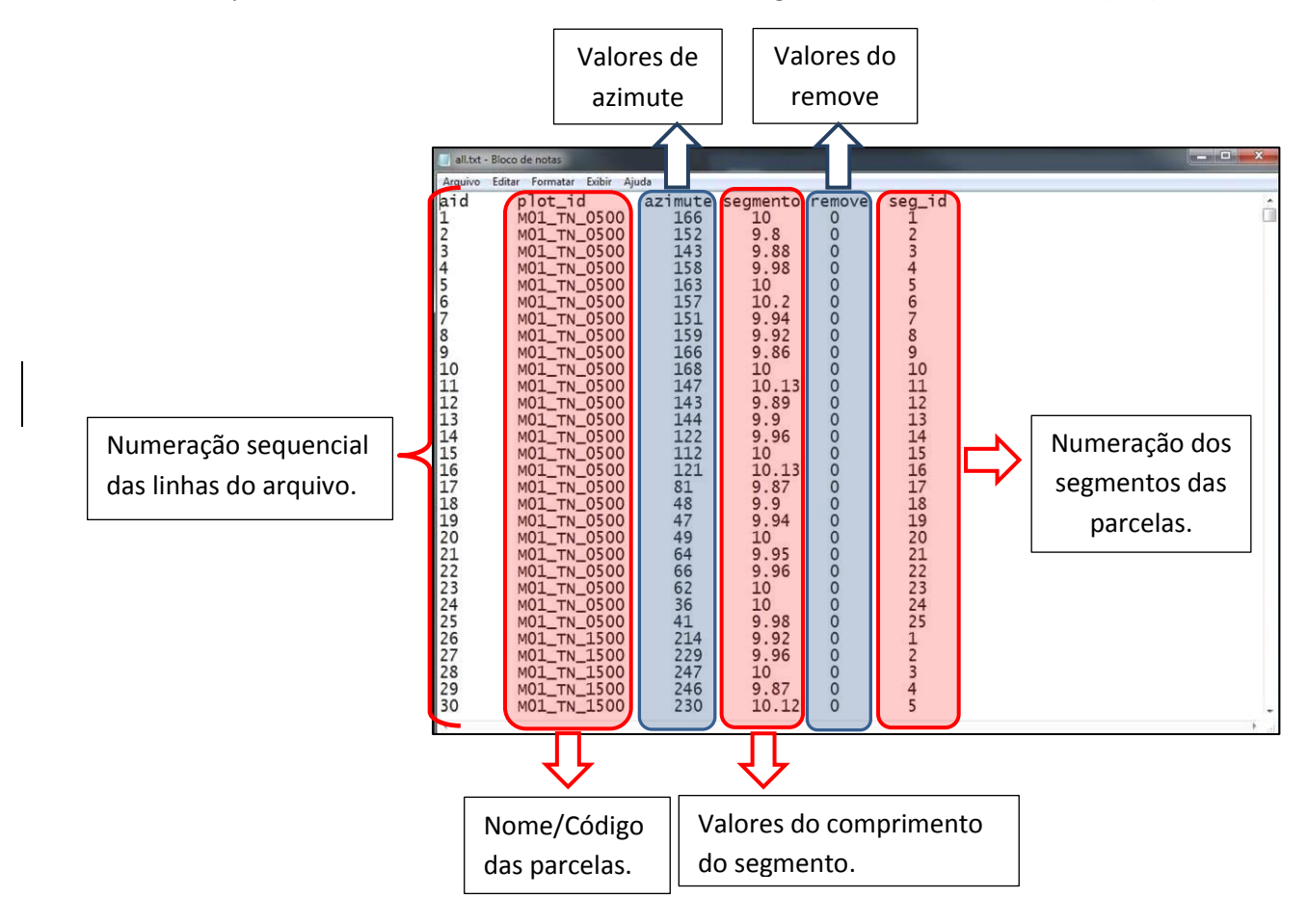

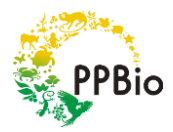

## Script R Parcelas PPBio/CENBAM – Como usar

## INSTALAÇÃO DO SCRIPT PARA CÁLCULO DE ÁREA:

#### **Opção A – Para locais onde não há proxy**

1 - Instalar o pacote devtools – *install.packages("devtools")*

2 - Instalando o script parcelareadev do site github – *devtools::install\_github("darrennorris/parcelareadev")*

3 - Para rodar o script – *library("parcelareadev")*

#### **Opção B – Para locais com proxy**

A utilização de proxy em algumas instituições dificulta a utilização do script no R, nesse caso recomendamos baixar o arquivo parcelareadev.zip, que disponibilizamos no site, descompactar o arquivo e colar na pasta *library* do R. Para saber onde esta localizado a pasta *library* do R no seu computador use o comando **.***libPaths()* .

Após este passo é necessário instalar os seguintes pacotes que auxiliarão nos cálculos de área da parcela: "**plyr**", "**dplyr**", "**geosphere**", "**lattice**", "**rgdal**", "**rgeos**", "**maptools**", "**rlist**", "**stringr**" e "**Rcpp**" que podem ser instalados pelo comando **install.packages(" ")**, por exemplo **install.packages("plyr").**

## RODANDO O SCRIPT

Após adequar os dados e instalar todos os pacotes, o próximo passo é rodar o script.

- 1) Transformando seus dados em objeto do R **dados\_in**<-read.table("*seus\_dados.txt*",header=T)
- 2) O comando **list\_res** possui as funções **faixa\_dist** e **faixa\_lado** e é onde se determina a largura das faixas, em **faixa\_dist** *– são calculadas as áreas de faixa para o lado esquerdo e direito, sem distinção de lado,* em **faixa\_lado** –*as áreas são calculadas separadamente, para o lado esquerdo e direito.* As funções **faixa\_dist** e **faixa\_lado** devem ter obrigatoriamente **22** metros além das mediadas de faixas.
- **list\_res**<-parcelareadev::area\_calc(data\_in=**dados\_in**,**faixa\_dist=c(0.5,1,3,10,20,22)**,**faixa\_lado=c(0.5,1.5,12, 10,20,21.5,22)**,area\_epsg=3395)

#### 3) O comando **df.resumo** geram 3 arquivos pdf com os desenhos das parcelas

Um arquivo somente com a linha central "*check\_linha.pdf*", um arquivo com o desenho das faixas "*check\_area.pdf*" e o terceiro com o desenho das faixas direita e esquerda "*check\_lado.pdf*", caso mantenham o **make\_shape=TRUE,** os shapefiles das parcelas serão gerados e recomendamos que deixem **TRUE** para posteriores cálculos, no caso das parcelas que o script não conseguiu calcular a área.

*df.resumo<-parcelareadev::area\_results(results\_list=list\_res,make\_shape=TRUE)*

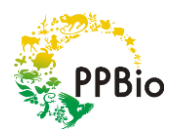

# Script R Parcelas PPBio/CENBAM – Como usar

Além dos mapas é gerado um arquivo *csv* com os resultados das áreas das parcelas que é mostrado logo abaixo (para exemplos com os cálculos veja <http://rpubs.com/darren75/parcelareadevPT> e [http://rpubs.com/darren75/parcelareadevEx01Eng\)](http://rpubs.com/darren75/parcelareadevEx01Eng):

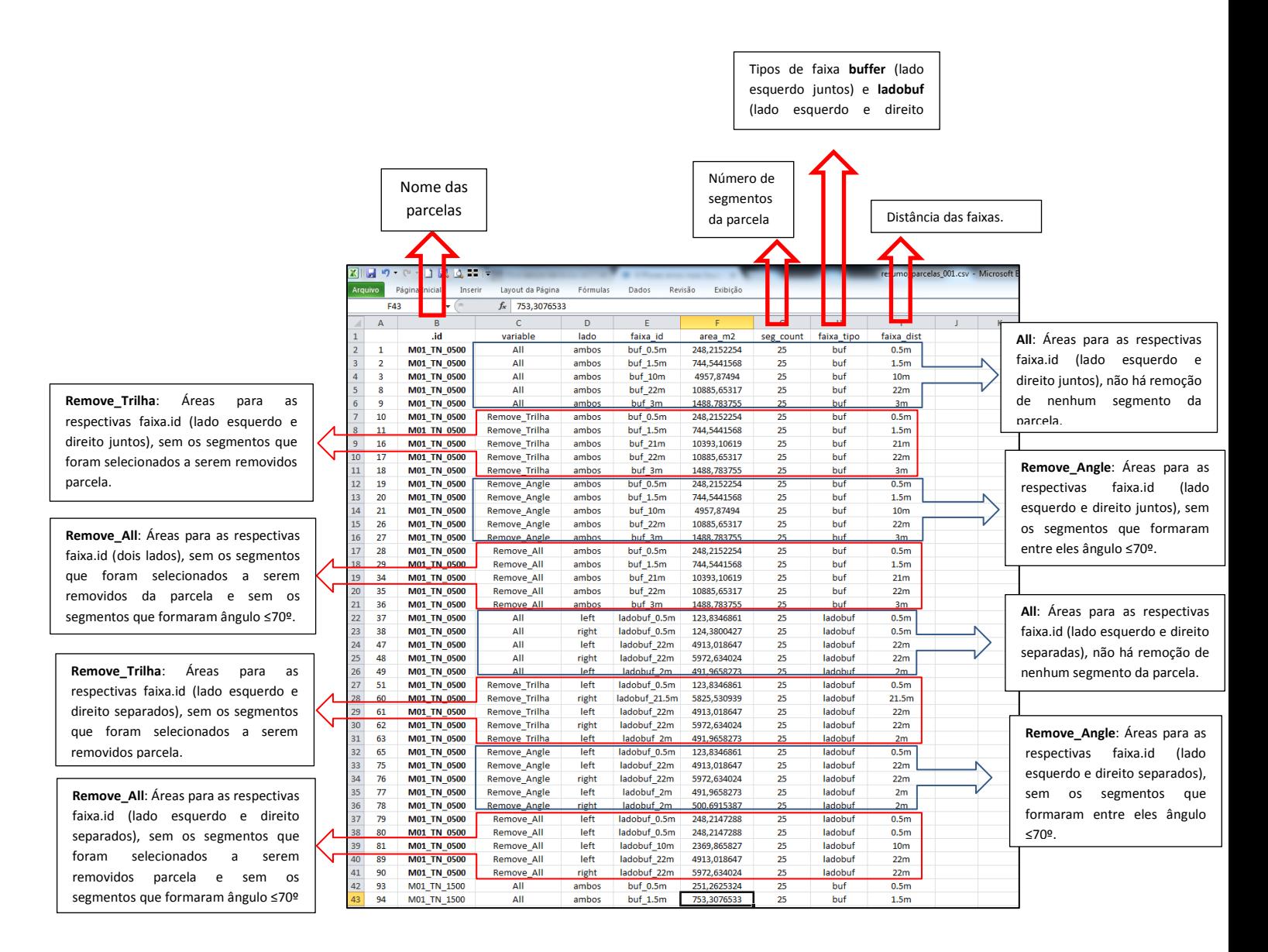

No script do R algumas parcelas podem apresentar resultados NA na coluna **área\_m²,** para estas parcelas pode-se calcular área usando o shapefile, produto do script do R. Para isso usaremos o programa QGIS, no tutorial "Tutorial QGIS AREAS PARCELAS RAPELD" passamos o passo a passo para se obter as áreas das parcelas.